## DIGITAL SCHOOL **LEARN HERE**

IORTH<br>.anarkshire

EEARNH

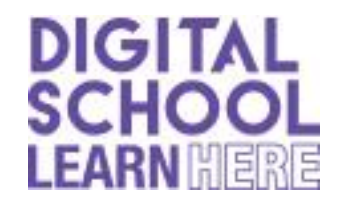

**OneDrive** 

**How to use Immersive Reader (a document will read aloud to you in Word online)**

Open the Word Document you wish the

Computer to read to you. Or if it's a new

document you are writing then open it here.

Highlight the text you wish the computer to read to you.

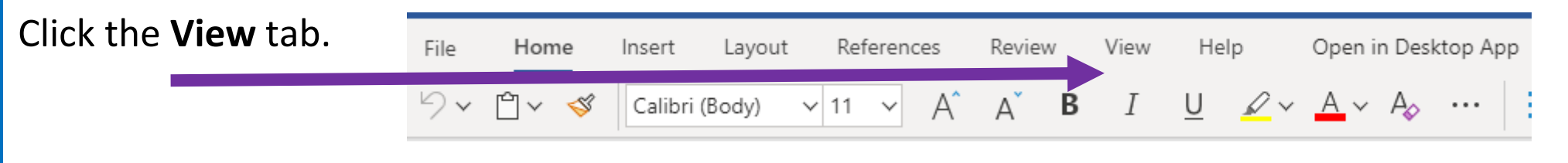

 $...$ 

Click Immersive Reader and a window will open showing larger text.

Now press the play button.

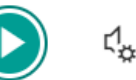

The computer will read the text to you.

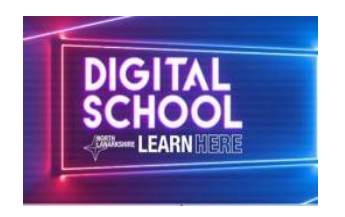